## Règles du jeu

L'objectif du jeu Roulette est de prédire correctement le numéro sur lequel la bille s'arrêtera, en plaçant une ou plusieurs mises sur ce numéro précis. La roue de la roulette comporte les numéros de 1 à 36, plus un zéro simple.

Lorsque le délai de mise est terminé, la bille est lancée dans le cylindre de la roulette. La bille finit par chuter dans l'une des cases numérotées de la roue. Vous gagnez si vous avez placé une mise sur le numéro gagnant.

## Types de mises

Vous pouvez placer divers types de mises sur une table de roulette. Les mises peuvent couvrir un numéro unique ou une certaine plage de numéros, chaque type de mise ayant son propre taux de rapport.

Les mises placées sur les cases numérotées de la zone de mise ou sur les lignes qui les délimitent sont appelées des mises intérieures, tandis que celles placées sur les cases spéciales en bas et sur le côté de la grille principale sont des mises extérieures.

## MISES INTÉRIEURES

- Numéro plein : placez votre jeton directement sur un seul numéro (zéro compris).
- Mise à cheval : placez votre jeton sur la ligne verticale ou horizontale qui sépare deux numéros.
- Transversale : placez votre jeton au bout d'une rangée de numéros, quelle qu'elle soit. Une Transversale couvre trois numéros.
- Carré : placez votre jeton au coin (à l'intersection centrale) de quatre numéros. Les quatre numéros sont couverts.
- Sixain : placez votre jeton à la fin de deux rangées, à l'intersection de celles-ci. Un sixain couvre tous les numéros des deux rangées, soit six numéros au total.

## MISES EXTÉRIEURES

- Colonne : placez votre jeton dans l'une des cases marquées « 2 to 1 » (2 à 1), au bout d'une colonne, couvrant les 12 numéros de la colonne. Le zéro n'est couvert par aucune colonne.
- Douzaine : placez votre jeton dans l'une des trois zones marquées « 1st 12 » (12 premiers numéros), « 2nd 12 » (12 numéros du milieu) ou « 3rd 12 » (12 derniers numéros) couvrant les 12 numéros le long de la zone.
- Rouge/noir : placez votre jeton sur la case Rouge ou Noir pour couvrir les 18 numéros rouges, ou les 18 noirs. Le zéro n'est couvert par aucune de ces mises.
- Even/Odd (Pair/Impair) : placez votre jeton sur l'une de ces cases pour couvrir les 18 numéros pairs, ou les 18 impairs. Le zéro n'est couvert par aucune de ces mises.

• 1-18/19-36 (Manque/passe) : placez votre jeton sur l'une de ces cases pour couvrir les 18 premiers numéros, ou les 18 derniers. Le zéro n'est couvert par aucune de ces mises.

## Mises voisines

Cliquez sur le bouton MISES VOISINES pour afficher une zone de mise spéciale, de forme ovale ou de champ de course, qui vous permet de placer plus facilement des mises voisines et d'autres mises spéciales. Cliquez/appuyez à nouveau sur le bouton pour fermer/rouvrir cette fonctionnalité.

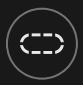

Chaque mise couvre un ensemble différent de numéros et offre différents gains. Les emplacements de mise seront en surbrillance.

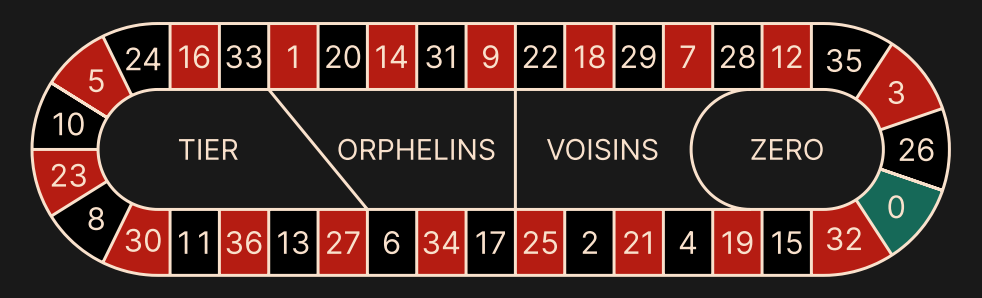

## Tiers du cylindre

Cette mise couvre un total de douze numéros qui incluent le 27, le 33 et les nombres qui les relient sur le côté du cylindre de la roulette opposé au zéro. 6 jetons sont placés comme suit :

- 1 jeton placé à cheval sur 5/8
- 1 jeton placé à cheval sur 10/11
- 1 jeton placé à cheval sur 13/16
- 1 jeton placé à cheval sur 23/24
- 1 jeton placé à cheval sur 27/30
- 1 jeton placé à cheval sur 33/36

## Voisins du zéro

Cette mise couvre un total de dix-sept numéros qui incluent le 22, le 25 et les numéros qui les relient sur le côté du cylindre de la roulette qui contient le zéro. 9 jetons sont placés comme suit :

- 2 jetons placés en transversale 0/2/3
- 1 jeton placé à cheval sur 4/7
- 1 jeton placé à cheval sur 12/15
- 1 jeton placé à cheval sur 18/21
- 1 jeton placé à cheval sur 19/22
- 2 jetons placés en carré sur 25/26/28/29
- 1 jeton placé à cheval sur 32/35

#### Orphelins à cheval

Cette mise couvre un total de huit numéros sur les deux segments du cylindre de la roulette non couverts par les mises *voisins du zéro* et *tiers du cylindre*. 5 jetons sont placés comme suit :

- 1 jeton sur le 1 (numéro plein)
- 1 jeton placé à cheval sur 6/9
- 1 jeton placé à cheval sur 14/17
- 1 jeton placé à cheval sur 17/20
- 1 jeton placé à cheval sur 31/34

## Jeu zéro

Cette mise couvre le zéro et les six numéros proches du zéro sur le cylindre de la roulette : 12, 35, 3, 26, 0, 32 et 15. 4 jetons sont placés comme suit :

- 1 jeton placé à cheval sur 0/3
- 1 jeton placé à cheval sur 12/15
- 1 jeton sur le 26 (numéro plein)
- 1 jeton placé à cheval sur 32/35

Une mise voisine couvre un numéro en particulier, ainsi que d'autres numéros qui lui sont proches sur le cylindre de la roulette. Pour placer une mise voisine, cliquez/appuyez sur un numéro spécifique sur le champ de courses. Un jeton sera placé sur le numéro choisi et sur les numéros voisins sur la gauche et la droite. Cliquez/appuyez sur le bouton circulaire « - » ou « + » pour augmenter ou réduire l'ensemble de voisins à droite et à gauche du numéro choisi.

# Mises favorites et spéciales

## MISES FAVORITES

L'option Mises favorites vous permet d'enregistrer votre mise préférée ou une combinaison de divers types de mises pour les placer plus facilement lors des prochains tours à n'importe quelle table de roulette. Vous pouvez enregistrer et modifier une liste de 30 de vos mises favorites sous des noms différents.

## ENREGISTRER UNE MISE FAVORITE

Pour ouvrir le menu Mises favorites, cliquez/appuyez sur le bouton MISES FAVORITES. Cliquez/appuyez à nouveau sur le bouton pour fermer cette fonction.

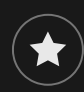

Après avoir placé une mise favorite ou une combinaison de mises favorites sur la table de roulette, appuyez sur le lien ENREGISTRER LA DERNIÈRE MISE dans le menu Mises favorites. Un nom par défaut sera proposé pour cette mise, mais vous pouvez entrer le nom de votre choix pour le reconnaître plus facilement. Vous pouvez ensuite enregistrer et ajouter cette mise à la liste de vos mises favorites en cliquant/appuyant sur le bouton ENREGISTRER ou en tapant sur la touche d'entrée de votre clavier.

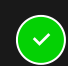

## PLACER UNE MISE FAVORITE

Lorsque vous souhaitez placer une de vos mises favorites pour le tour de roulette dont la mise est ouverte, ouvrez le menu Mises favorites pour afficher la liste de toutes les mises que vous avez précédemment enregistrées. Elles sont répertoriées en ordre chronologique, la première mise favorite enregistrée en tête de liste. Déplacez le curseur de la souris sur le nom de l'une des mises répertoriées pour voir comment vos jetons seront placés sur la table de roulette, en fonction de la mise. Cliquez/appuyez sur le nom de chaque mise souhaitée pour la placer. Il est également possible de multiplier (par deux, trois, quatre...) le montant de n'importe quelle mise favorite placée, en cliquant/appuyant sur son nom plus d'une fois.

### RENOMMER OU SUPPRIMER UNE MISE FAVORITE

Lorsque le menu Mises favorites est ouvert, il est possible de cliquer/appuyer sur le bouton MODIFIER, pour supprimer ou renommer l'une des mises de la liste.

 $\overrightarrow{M}$ 

Renommez l'une des mises répertoriées en cliquant/appuyant d'abord sur la case de texte grise qui entoure le nom actuel. Vous pouvez ensuite saisir un nouveau nom et l'enregistrer en cliquant/appuyant sur le bouton ENREGISTRER ou en tapant sur la touche d'entrée de votre clavier.

Supprimez les mises que vous ne souhaitez pas conserver dans votre liste de mises favorites en cliquant/appuyant sur leur bouton SUPPRIMER respectif.

 $\bm{\times}$ 

Lorsque vous avez terminé de modifier votre liste de mises favorites, cliquez/appuyez sur le bouton ENREGISTRER, dans le coin supérieur droit du menu Mises favorites, ou cliquez sur le bouton MISES FAVORITES.

## MISES SPECIALES

Sous le deuxième onglet des Mises favorites, vous pouvez placer plus facilement des mises de type *Finale en plein* et *Finale à cheval*.

#### Finale en plein

- Finale en plein 0 : mise à 4 jetons qui couvre les numéros 0+10+20+30, chacun avec 1 jeton
- Finale en plein 1 : mise à 4 jetons qui couvre les numéros 1+11+21+31, chacun avec 1 jeton
- Finale en plein 2 : mise à 4 jetons qui couvre les numéros 2+12+22+32, chacun avec 1 jeton
- Finale en plein 3 : mise à 4 jetons qui couvre les numéros 3+13+23+33, chacun avec 1 jeton
- Finale en plein 4 : mise à 4 jetons qui couvre les numéros 4+14+24+34, chacun avec 1 jeton
- Finale en plein 5 : mise à 4 jetons qui couvre les numéros 5+15+25+35, chacun avec 1 jeton
- Finale en plein 6 : mise à 4 jetons qui couvre les numéros 6+16+26+36, chacun avec 1 jeton
- Finale en plein 7 : mise à 3 jetons qui couvre les numéros 7+17+27, chacun avec 1 jeton
- Finale en plein 8 : mise à 3 jetons qui couvre les numéros 8+18+28, chacun avec 1 jeton
- Finale en plein 9 : mise à 3 jetons qui couvre les numéros 9+19+29, chacun avec 1 jeton

#### Finale à cheval

- Finale à cheval 0/3 : mise à 4 jetons qui couvre les numéros 0/3+10/13+20/23+30/33, chacun avec 1 jeton
- Finale à cheval 1/4 : mise à 4 jetons qui couvre les numéros 1/4+11/14+21/24+31/34, chacun avec 1 jeton
- Finale à cheval 2/5 : mise à 4 jetons qui couvre les numéros 2/5+12/15+22/25+32/35, chacun avec 1 jeton
- Finale à cheval 3/6 : mise à 4 jetons qui couvre les numéros 3/6+13/16+23/26+33/36, chacun avec 1 jeton
- Finale à cheval 4/7 : mise à 4 jetons qui couvre les numéros 4/7+14/17+24/27+34, chacun avec 1 jeton
- Finale à cheval 5/8 : mise à 4 jetons qui couvre les numéros 5/8+15/18+25/28+35, chacun avec 1 jeton
- Finale à cheval 6/9 : mise à 4 jetons qui couvre les numéros 6/9+16/19+26/29+36, chacun avec 1 jeton
- Finale à cheval 7/10 : mise à 3 jetons qui couvre les numéros 7/10+17/20+27/30, chacun avec 1 jeton
- Finale à cheval 8/11 : mise à 3 jetons qui couvre les numéros 8/11+18/21+28/31, chacun avec 1 jeton
- Finale à cheval 9/12 : mise à 3 jetons qui couvre les numéros 9/12+19/22+29/32, chacun avec 1 jeton

#### Mises complètes

Une mise complète consiste à placer toutes les mises intérieures sur un certain numéro.

Par exemple, une mise complète sur le numéro 36 consiste à placer 18 jetons de manière à le couvrir complètement, comme suit : 1 jeton sur le numéro plein 36, 2 jetons sur chaque mise à cheval 33/36 et 35/36, 3 jetons sur la mise transversale 34/35/36, 4 jetons sur le carré 32/33/35/36 et 6 jetons sur le sixain 31/32/33/34/35/36.

## Numéros gagnants

L'affichage des NUMÉROS GAGNANTS indique les numéros gagnants les plus récents.

15 1 0 36 35 12 7 32 13

Le résultat du tour achevé le plus récemment est répertorié à gauche.

### Vos résultats récents

Cliquez/appuyez sur le bouton STATISTIQUES pour afficher un tableau des numéros gagnants lors des 500 dernières parties. Utilisez le curseur pour modifier le nombre de parties passées et l'appliquer.

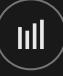

Lorsque vous passez le curseur au-dessus d'une partie du schéma des statistiques, l'endroit de la table de mise où doit être placé le jeton est mis en évidence. Cliquez/appuyez simplement sur la mise pour placer votre jeton.

## Rapports

Le rapport dépend du type de la mise placée.

## MISES INTÉRIEURES

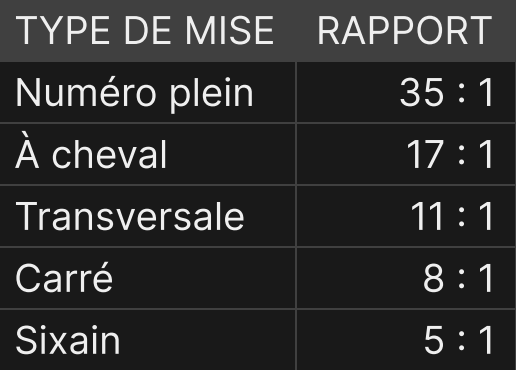

## MISES EXTÉRIEURES

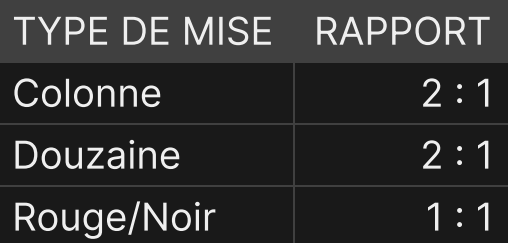

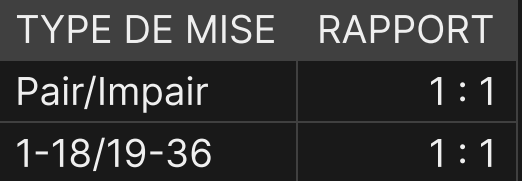

Un dysfonctionnement annule tous les rapports et le jeu.

#### Retour au joueur

Le retour au joueur optimal théorique est de 97,30 %.

## Placer les mises

Le volet LIMITES DE MISE affiche les limites de mise minimale et maximale autorisées à la table, qui peuvent changer de temps à autre. Ouvrez les Limites de mise pour voir vos limites actuelles.

#### Roulette \$5 – 1000

Pour participer à la partie, vous devez avoir des fonds suffisants pour couvrir vos mises. Vous pouvez voir votre SOLDE à l'écran.

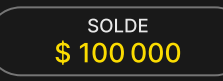

Dans la vue immersive, le CHRONOMÈTRE vous indique le délai de mise dont vous disposez encore. Une fois le temps écoulé, la mise n'est plus possible, plus aucune mise n'est acceptée.

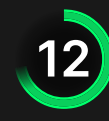

Dans la vue classique, le FEU TRICOLORE vous indique l'état actuel du jeu en vous informant du moment où vous pouvez miser (feu VERT), lorsque le délai de mise est presque terminé (feu JAUNE) ainsi que le moment où le délai de mise est écoulé (feu ROUGE).

#### PLACER VOS MISES

La fenêtre AFFICHAGE DES JETONS vous permet de sélectionner la valeur de chaque jeton que vous souhaitez miser. Seuls les jetons dont la valeur est couverte par votre solde courant sont activés.

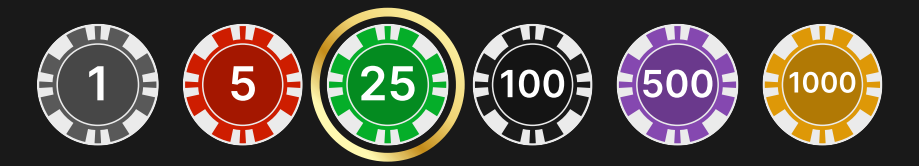

Après avoir sélectionné un jeton, placez votre mise en cliquant/appuyant simplement sur la zone de mise appropriée de la table de jeu. Chaque fois que vous

cliquez/appuyez sur l'emplacement de pari, le montant de votre mise augmente en fonction de la valeur du jeton sélectionné ou jusqu'à la limite maximum pour le type de mise que vous avez sélectionné. Une fois que vous avez misé la limite maximum, aucun fonds supplémentaire n'est accepté pour la mise en question et un message indiquant que vous avez misé le maximum apparaît au-dessus de votre mise.

REMARQUE : ne réduisez pas la taille de votre navigateur et n'y ouvrez pas d'autre onglet pendant que le délai de mise est ouvert et que vous avez des mises placées sur la table. Ceci pourrait être interprété comme une sortie du jeu et vos mises seraient par conséquent refusées pour ce tour de table en particulier.

Le bouton DOUBLER (2x) devient disponible une fois que vous avez placé une mise. Chaque fois que vous cliquez/appuyez, vos mises sont doublées jusqu'à la limite maximale. N. B. : le solde de votre compte doit être suffisant pour doubler TOUTES les mises que vous avez placées.

 $\times$ 2 DOUBLER

Le bouton RÉPÉTER permet de répéter toutes les mises de la partie précédente. Ce bouton est disponible uniquement avant que le premier jeton soit placé.

 $\left( {\bf{Q}} \right)$  répéter

Le bouton ANNULER supprime la dernière mise placée.

ANNULER (5)

Vous pouvez cliquer/appuyer plusieurs fois sur le bouton ANNULER pour annuler les mises une par une, dans l'ordre inverse de leur exécution. Vous pouvez supprimer toutes vos mises en maintenant le bouton ANNULER enfoncé.

L'indicateur MISE TOTALE indique le montant total des mises vous avez placées pendant la partie en cours.

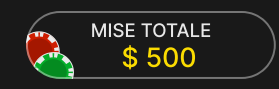

#### Politique de déconnexion

En cas de déconnexion d'une partie, toutes les mises placées restantes demeurent valides et sont réglées en votre absence. Vous pouvez consulter l'état de vos mises dans votre historique, lors de votre prochaine connexion.

#### Jeu automatique

Une fois la mise placée, la fonction Jeu automatique vous permet de répéter une ou plusieurs mises sélectionnées, et ce pendant le nombre de parties que vous avez choisi.

Pour démarrer la fonction Jeu automatique, placez vos mises sur la grille de paris comme vous le faites d'habitude, puis cliquez/appuyez sur le bouton Jeu automatique.

 $\boldsymbol{\mathfrak{D}}$ 

Le volet Jeu automatique s'ouvre et, de là, il vous suffit de sélectionner le nombre de parties dans lesquelles vous souhaitez répéter vos mises. Ensuite, cliquez/appuyez sur COMMENCER pour commencer à jouer en automatique.

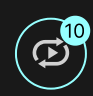

Le nombre de manches en Jeu automatique est affiché via un indicateur sur le bouton Jeu automatique. Le nombre de manches restantes en Jeu automatique est mis à jour une fois que le Jeu automatique démarre.

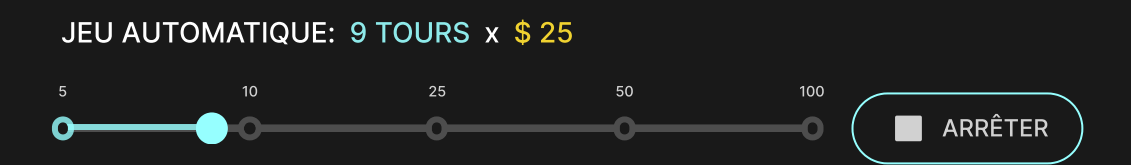

Votre montant total de mise en Jeu automatique peut être calculé en multipliant le nombre de manches sélectionnées en Jeu automatique par la valeur de votre mise totale. Votre limite restante pour jeu automatique peut être calculée en multipliant le nombre de manches restantes en Jeu automatique par la valeur de votre mise totale pour une manche.

Vos parties en automatique continuent jusqu'à ce que le nombre de parties souhaitées en Jeu automatique soit atteint ou que vous interrompiez la fonction Jeu automatique en cliquant/appuyant sur ARRÊTER.

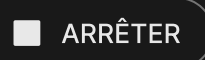

Si vous placez d'autres mises sur la grille de pari ou doublez vos mises pendant la fonction de Jeu automatique, n'interrompra pas la fonction. Un message apparaît, vous permettant de continuer la fonction Jeu automatique avec les mises modifiées ou de l'interrompre.

# **Chat**

Vous pouvez chatter avec le présentateur de la partie et d'autres joueurs. Saisissez votre message dans le champ CHAT. Pour publier votre message, appuyez sur Entrée ou sur la flèche dans le champ.

Les joueurs qui ne respectent pas les règles du Chat et se montrent irrespectueux envers le Présentateur de la partie ou d'autres joueurs, ou qui utilisent un langage inapproprié et/ou offensant, verront leurs privilèges Chat révoqués.

Appuyez sur le bouton CHAT pour agrandir ou fermer la fenêtre de chat.

 $\mathbf{L}$ 

Vous pouvez modifier la taille de la fenêtre de chat et la déplacer n'importe où sur votre écran.

# Numéro de jeu

Chaque tour de jeu est identifié par un NUMÉRO DE JEU unique.

# 21:10:10

Ce numéro indique l'heure à laquelle la partie a commencé, en heure GMT indiquée en *heure:minutes:secondes*. Veuillez utiliser ce numéro de jeu comme référence (ou en faire une capture d'écran) si vous souhaitez contacter le service client à propos d'un tour en particulier.

## Son

Le bouton SON active ou désactive tous les sons et toutes les voix du jeu. Cependant, si vous changez de table, le son sera automatiquement réactivé.

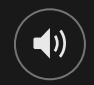

Vous pouvez modifier ces paramètres de son en cliquant/appuyant sur le bouton PARAMÈTRES puis en sélectionnant l'onglet SON.

# Historique de jeu

Le bouton HISTORIQUE ouvre une fenêtre montrant toutes les parties en direct auxquelles vous avez participé, ainsi que leurs résultats.

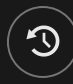

Vous pouvez revoir les jeux auxquels vous avez participé en affichant votre :

- HISTORIQUE DU COMTPE Affiche l'historique complet de votre compte sous forme de liste indiquant les dates, les parties, les montants des mises et les rapports. La partie achevée le plus récemment apparaît en tête de liste.
- HISTORIQUE DU JEU Affiche l'historique d'une certaine partie lorsque vous cliquez/appuyer sur la partie en question dans la colonne PARTIE.

# Paramètres

Le bouton PARAMÈTRES ouvre un menu des paramètres modifiables par l'utilisateur.

Les paramètres que vous choisissez seront appliqués immédiatement et mémorisés dans votre profil. Les paramètres enregistrés seront utilisés automatiquement lorsque vous vous connectez depuis n'importe quel dispositif.

Vous pouvez modifier les paramètres généraux et de jeu.

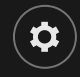

# GÉNÉRALITÉS

Vous pouvez masquer/afficher les messages de chat des autres joueurs.

## VIDÉO

La qualité de la vidéo est réglée automatiquement, mais vous pouvez la modifier manuellement en sélectionnant un flux spécifique.

#### **SON**

Vous pouvez activer/désactiver la VOIX DU PRÉSENTATEUR DE LA PARTIE et le SON DU JEU et en régler les volumes respectifs.

## Dépôts et retraits

Le bouton CAISSIER fait apparaître la fenêtre du caissier/de la banque pour des dépôts et des retraits.

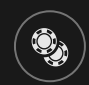

## Jeu responsable

Le bouton JEU RESPONSABLE vous permet d'ouvrir la page contenant la politique de jeu responsable. Cette page donne des informations et des liens utiles sur les comportements appropriés pour jouer en ligne, et vous informe sur la manière de définir des limites à vos sessions de jeu.

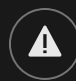

## Gestion des erreurs

En cas d'erreur dans le jeu, le système ou la procédure de jeu, le tour sera temporairement mis en pause pendant que le présentateur de la partie en informe le responsable de service. Vous et les autres joueurs serez avisés, sur la boîte de chat ou par un message contextuel à l'écran, que le problème fait l'objet d'une enquête. Si le responsable peut remédier immédiatement à l'erreur, le tour continue normalement. Si une résolution immédiate est impossible, le tour sera annulé et les joueurs qui y ont participé seront remboursés de leurs mises initiales.

# Règle de tour valide de la roulette

Le numéro gagnant est valide uniquement lorsque le tour a été jugé comme étant valide.

Afin de constituer un tour valide, la boule de la roulette doit être tournée par le croupier dans le sens opposé à la rotation de la roue et doit effectuer au minimum 3 tours complets autour de la piste de la roue avant de tomber et de s'immobiliser dans une fente numérotée sur la roue.

Un tour invalide sera déclaré dans les cas suivants :

- La boule a effectué moins de 3 tours complets
- La boule a été tournée dans le même sens que la rotation de la roue
- La roue a cessé de tourner au cours du tour
- La boule est sortie de la roue au cours du tour
- Tout objet étranger qui est entré dans la roue au cours du tour.

En cas de tour invalide, le croupier effectuera un nouveau tour de roue.

En cas d'irrégularités, veuillez fournir le numéro de jeu de la manche en question à l'Aide en direct.

#### Plus de jeux

Vous pouvez sélectionner le bouton LOBBY à tout moment, au cours de n'importe quel jeu.

#### **DEBY**

Il vous permet de changer de table ou de sélectionner facilement n'importe quel autre jeu en direct. Vous ne quitterez pas ce jeu avant d'avoir sélectionné le nouveau jeu/la nouvelle table que vous souhaitez rejoindre. Vous pouvez utiliser LOBBY pour parcourir les autres jeux tout en continuant à jouer au jeu actuel.

## Jouer à plusieurs tables

Si vous aimez jouer en continu, vous pouvez rejoindre plus d'une table de jeu et toutes les voir et y jouer simultanément dans la même fenêtre de navigateur !

Après avoir rejoint au moins une table de jeu, cliquez sur LOBBY pour aller au lobby. Dans le lobby ou le jeu, cliquez sur le bouton +TABLE associé à cette table pour la rejoindre. Certaines tables peuvent ne pas être disponibles pour jouer à plusieurs tables à la fois, et dans ce cas, elles ne comportent pas de bouton +TABLE.

#### $+$ TABLE

Après avoir rejoint plusieurs tables, vous pourrez régler la taille de l'ensemble de la fenêtre de votre navigateur, sans toutefois pouvoir modifier individuellement la taille de chaque fenêtre de table de jeu.

Vous pouvez quitter n'importe quelle table sans affecter votre présence aux autres tables. Pour quitter une table, cliquez sur le bouton X.

Attention :

- Si vous vous asseyez à la même table en utilisant un autre ordinateur/navigateur, vous quitterez automatiquement la table sur le premier.
- Si vous cliquez directement sur une icône de table au lieu de cliquer sur le bouton +TABLE, vous ne ferez que *changer* de table au lieu de rejoindre la table choisie *en plus* de la table où vous vous trouviez déjà.

Nous vous conseillons de ne rejoindre qu'autant de tables que votre écran est capable d'afficher tout en vous permettant de placer vos mises, correctement et précisément.

## **Raccourcis**

Les raccourcis peuvent être utilisés pour exécuter rapidement des fonctions utiles du jeu.

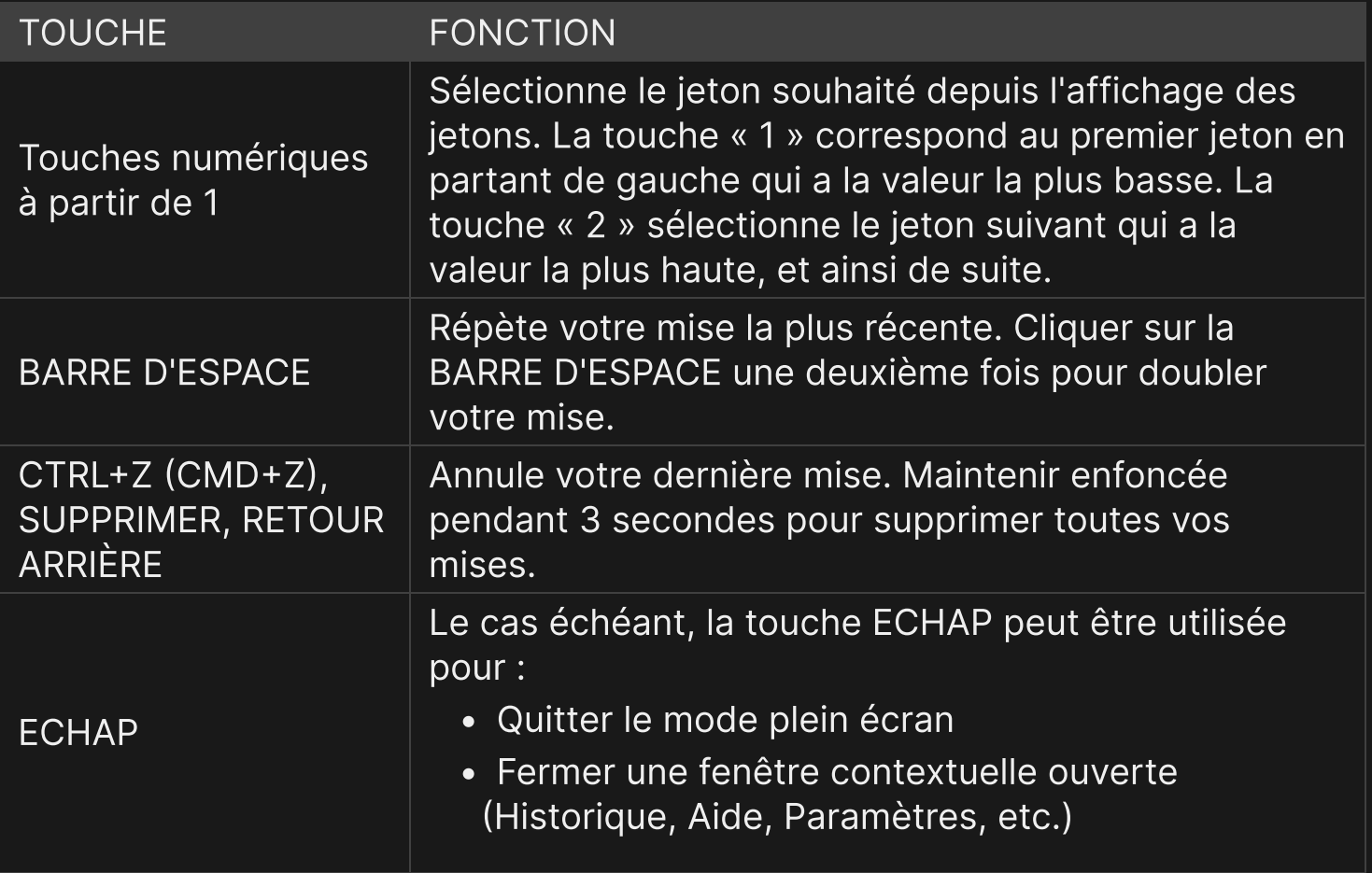